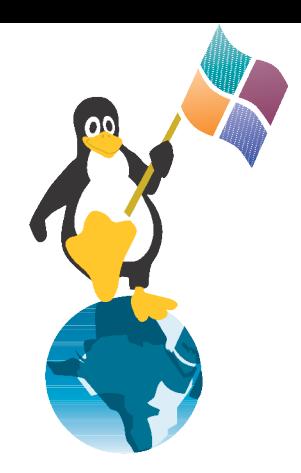

# Samba and LDAP in 30 Minutes

### Configuring LDAP and a Samba-PDC on RHEL4

### by Jens Kühnel Bad Vilbel, Germany freelance SuSE- and RedHat-Trainer

book author ,,Samba 3 -Wanderer zwischen den Welten"

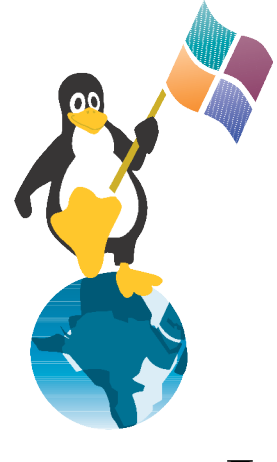

### Overview

- LDAP
	- Schema
	- slapd.conf
- smbldap-tools
	- smbldap\_conf.pm
	- smbldap-populate.pl
- Samba
	- smb.conf

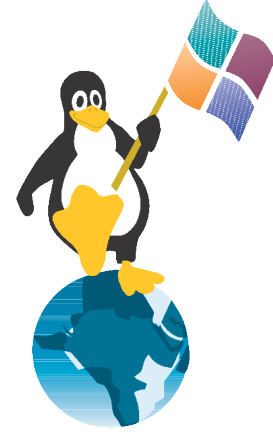

### LDAP-Schema

• The "Building-Plan" has to be updated

*cp /usr/share/doc/samba-3.0.\*/LDAP/samba.schema \ /etc/openldap/schema/samba.schema*

● Add the Schema to */etc/openldap/slapd.conf*

*include /etc/openldap/schema/samba.schema*

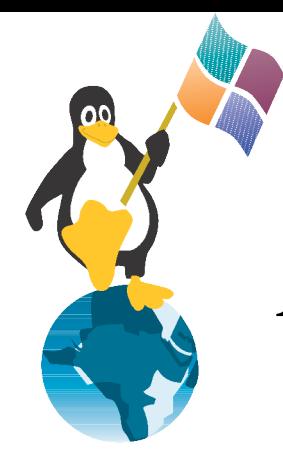

## Add Access-Rights in slapd.conf

*access to attrs=userPassword,sambaLMPassword,\ sambaNTPassword,shadowLastChange by dn.children="ou=admin,dc=example,dc=com" write by self write by anonymous auth by \* none access to \* by dn.children="ou=admin,dc=example,dc=com" write by \* read*

## suffix and root Account in slapd.conf

Adjust suffix and rootdn:

*suffix "dc=example,dc=com"*

*rootdn "cn=Manager,dc=example,dc=com"*

• Use the programm slappasswd to create password-hash:

*rootpw {SSHA}GLYiF62wn1O6iHYJCHDriCSjFGj*

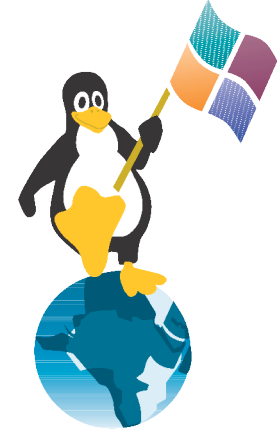

# Speedup with Indexing

• Indexing improves Speed

#### *index sambaSID,sambaPrimaryGroupSID,sambaDomainName eq*

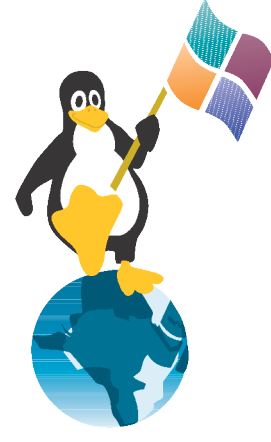

### Smbldap-tools

● Put in File ~/*.rpmmarcos*:

*%\_solve\_pkgsdir http://192.168.0.2/rhel4/RedHat/RPMS/*

*%\_solve\_name\_fmt %{?\_solve\_pkgsdir}%%{NAME}-\ %%{VERSION}-%%{RELEASE}.%%{ARCH}.rpm*

• Installing smbldap-tools

*rpm -ivh --aid http://www.kuehnel.org/smbldap-tools.rpm*

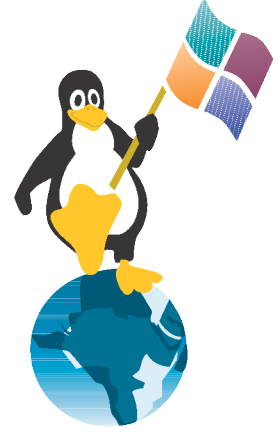

*Smbldap\_conf.pm*

- Change the SID
	- Take the output of *net getlocalsid* and add it like: *\$SID='S-1-5-21-3516781642-1962875130-3438800523';*
- Change Suffix and Login
	- \$suffix
	- \$binddn
	- \$bindpasswd

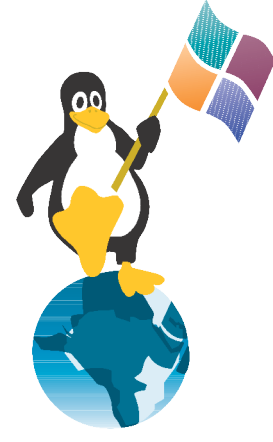

## Start LDAP and populate

**Start LDAP** 

*/etc/init.d/ldap start*

● Create the LDAP-Groups and -Users

*smbldap-populate.pl*

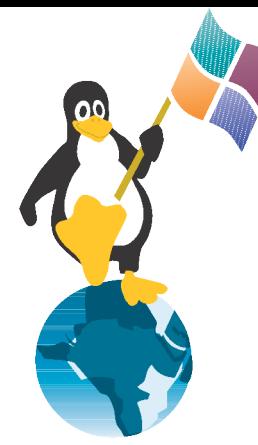

### Create a Admin-Account-File

 $l$ *dapadd*  $-cxW$  *-D* ,  $cn=M$ *anager,dc*=...." *Password:* securePassword *dn: ou=admin,dc=example,dc=com objectclass: organizationalUnit ou: admin*

*dn: cn=samba,ou=admin,dc=example,dc=com objectclass: person cn: samba sn: Samba-Admin-User userPassword:* verysecure

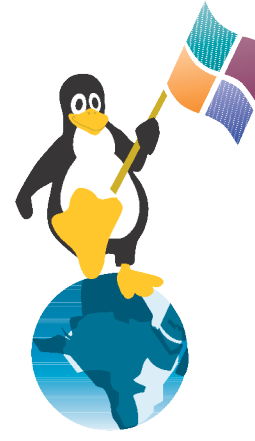

## Using LDAP as a Auth-Source

**Authconfig** 

– Add LDAP as both User- and Password-Source *authconfig --enableldap --enableldapauth \*

*--ldapserver=127.0.0.1 --ldapbasedn=dc=example,dc=com*

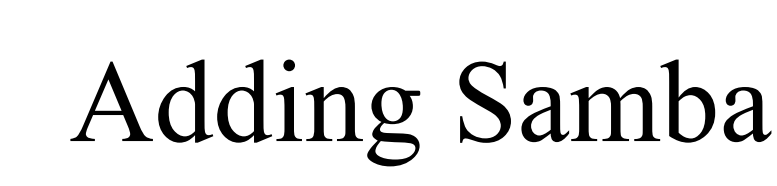

- Adjusting the following options
	- *Workgroup=Domainname*
	- *Ldap admin=cn=samba,ou=admin,....*
	- *Ldap suffix=....*
- Add the following options:
	- *Passdb backend=ldapsam:ldap:[//127.0.0.1/](file:///C:/)*
	- *Domain master = yes*
	- *Domain logon = yes*
	- *Ldap {group,user,machine} suffix = \ ou={Groups,People,Computers}*

## Automatic Adding to the LDAP

- *add user script = /usr/sbin/smbldap-useradd.pl -m %u*
- *delete user script = /usr/sbin/smbldap-userdel.pl -r %u*
- *add machine script = /usr/sbin/smbldap-useradd.pl -w %u*
- *add group script = /usr/sbin/smbldap-groupadd.pl -a %g*
- *delete group script = /usr/sbin/smbldap-groupscript.pl %g*
- *add user to group script*  $=$  */usr/sbin/smbldap-groupmod.pl*  $\setminus$ *-m %u %g*
- *delete user from group script = /usr/sbin/smbldap-\ groupmod.pl -x %u %g*

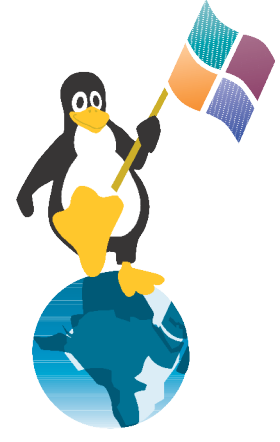

### LDAP-Password

- Giving Samba the right to write into the LDAP-**Directory**
- *smbpasswd -w* very secure

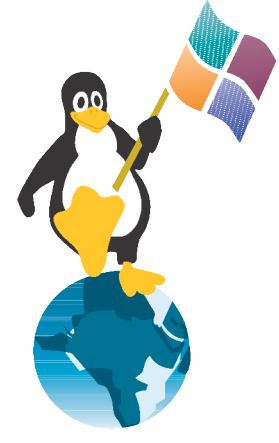

## Ready to join

- Old version you need root with a SMB password
- With newer Versions you need to add rights to your account